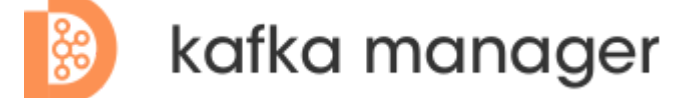

⼀站式**Apache Kafka**集群指标监控与运维管控平台

集群接入

集群的接入总共需要三个步骤, 分别是:

- 1. 接入物理集群
- . 创建Region
- . 创建逻辑集群

备注: 接入集群需要2、3两步是因为普通用户的视角下, 看到的都是逻辑集群, 如果没有2、3两步, 那么普通 ⽤户看不到任何信息。

1、接入物理集群

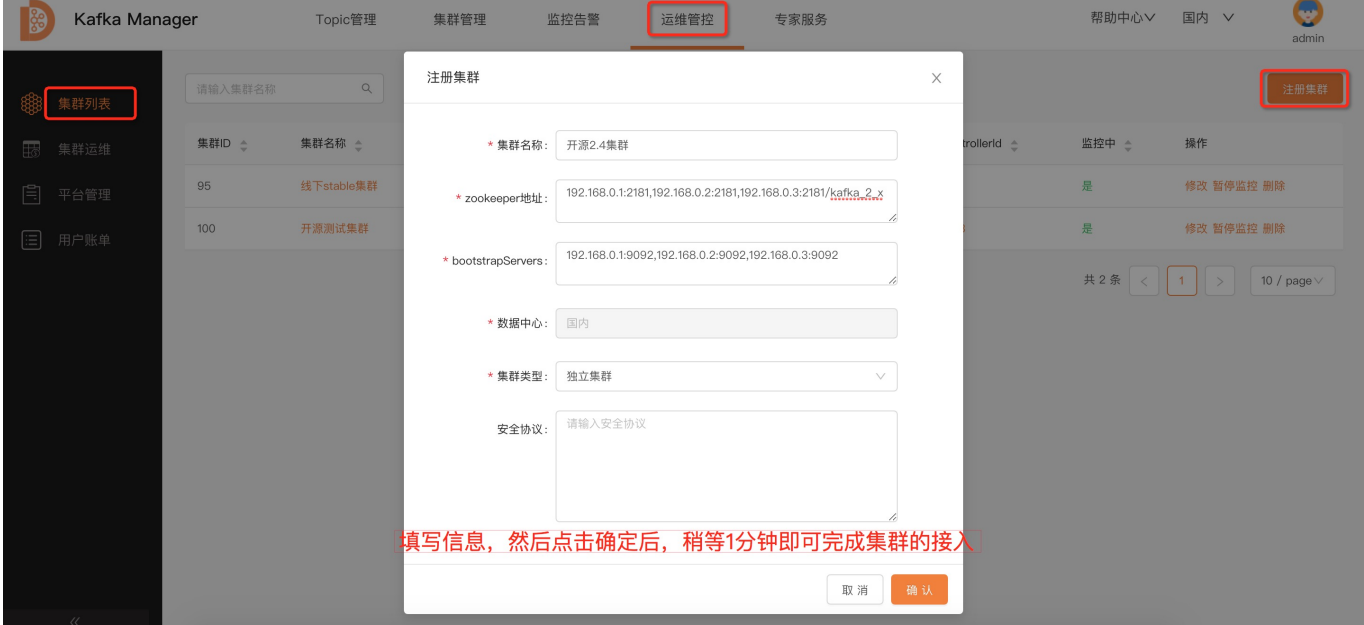

如上图所示,填写集群信息,然后点击确定,即可完成集群的接入。因为考虑到分布式部署,添加集群之后, 需要稍等\*\*1分钟\*\*才可以在界面上看到集群的详细信息。

## 2、创建Region

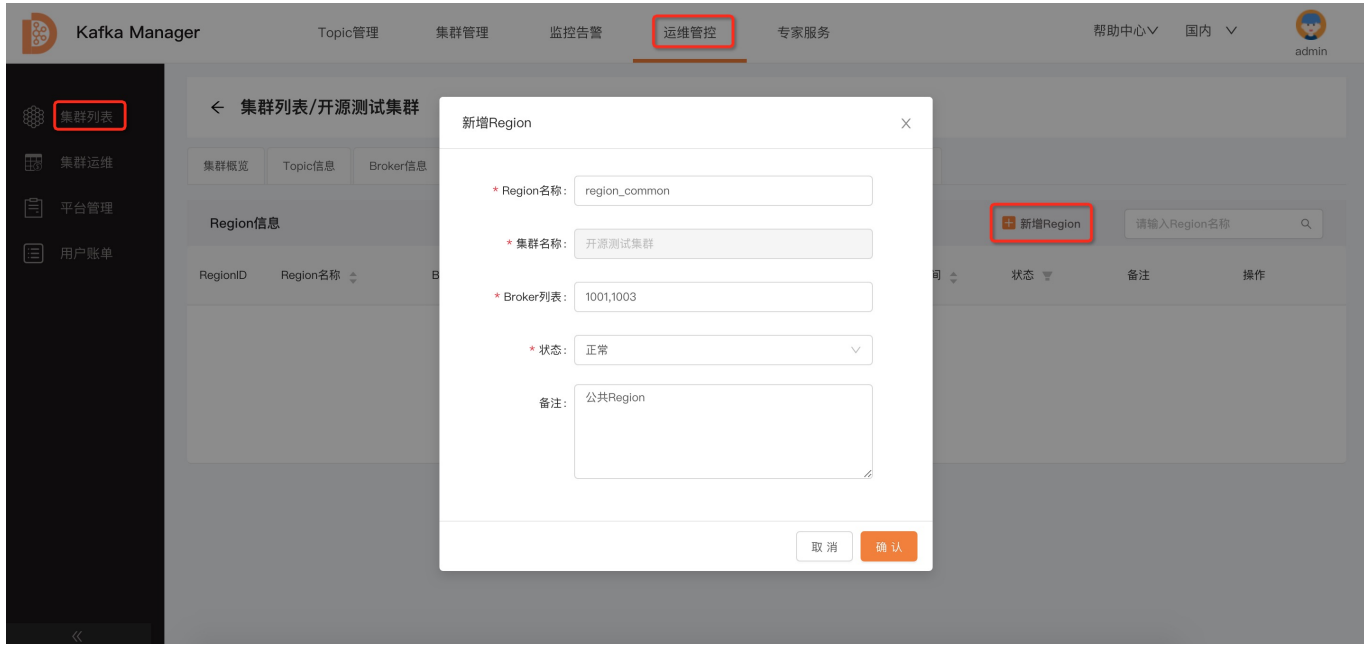

如上图所示,填写Region信息,然后点击确定,即可完成Region的创建。

备注: Region即为Broker的集合, 可以按照业务需要, 将Broker归类, 从而创建相应的Region。

## 3、创建逻辑集群

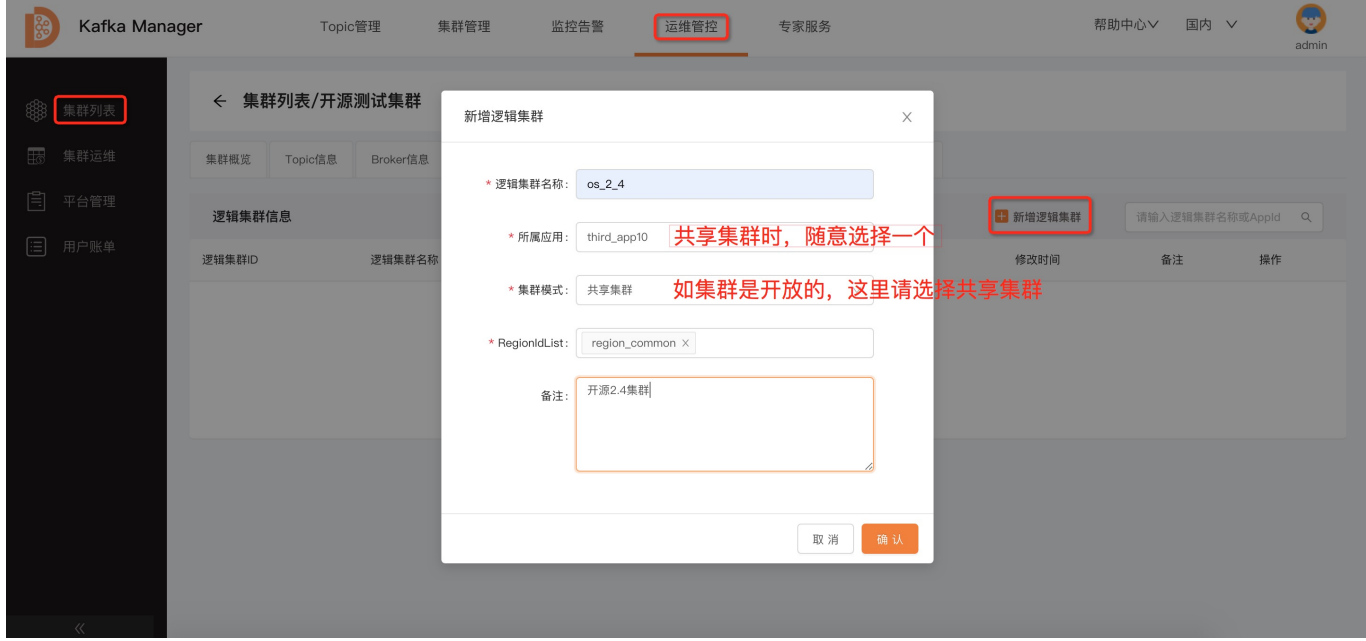

如上图所示,填写逻辑集群信息,然后点击确定,即可完成逻辑集群的创建。